### УПРАВЛЕНИЕ ОБРАЗОВАНИЯ

### БРЯНСКОЙ ГОРОДСКОЙ АДМИНИСТРАЦИИ

Муниципальное бюджетное дошкольное образовательное учреждение

Детский сад №159 «Непоседа» г. Брянска

\_\_\_\_\_\_\_\_\_\_\_\_\_\_\_\_\_\_\_\_\_\_\_\_\_\_\_\_\_\_\_\_\_\_\_\_\_\_\_\_\_\_\_\_\_\_\_\_\_\_\_\_\_\_\_\_\_\_\_\_\_\_\_\_\_\_\_\_\_\_\_\_\_

## Консультация для родителей

# «5 способов защитить ребенка от «вредной» информации»

Брянск 2022

Информационная безопасность детей – состояние защищенности, при котором отсутствует риск, связанный с причинением информацией вреда их здоровью и (или) физическому, психическому, духовному, нравственному развитию детей.

Какая информация причиняет вред здоровью и развитию детей?

(ст. 5 ФЗ от 29 декабря 2010 г. N 436-ФЗ"О защите детей от информации, причиняющей вред их здоровью и развитию")

Побуждающая к действиям, угрожающим жизнь/здоровью/ к самоубийству;

Побуждающая к употреблению наркотиков/ алкоголя/ табака/ к азартным играм/ проституции/ бродяжничеству;

Побуждающая к насилию/ жестокости;

Побуждающая к отрицанию семейных ценностей;

Содержащая нецензурную брань;

Оправдывающая противоправное поведение;

Порнографического характера.

Как защитить ребенка от «вредной» информации в Интернете?

#### Способ 1. Активируйте «Родительский контроль»

Родительский контроль компьютера позволяет взрослым ограничивать контент, который смотрят и читают дети в интернете, а также время нахождения детей в интернете. В случае, если программа обнаружит какое-либо непристойное содержимое сайта (порнография, насилие, ругательства, экстремистские материалы), то доступ к сайту будет немедленно заблокирован.

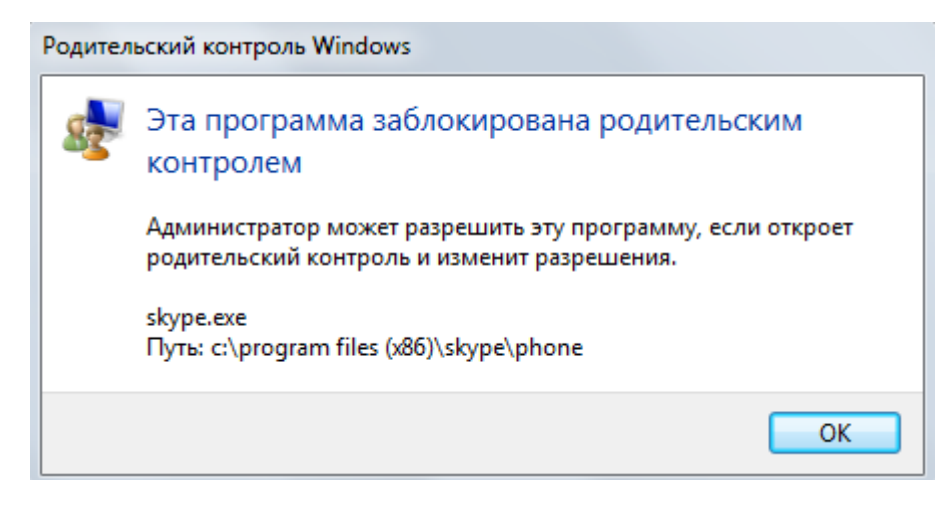

Родительский контроль можно активировать с помощью встроенных в Windows инструментов, либо скачать одну из доступных бесплатных программ. Для скачивания достаточно ввести название в поисковике и перейти на официальный сайт разработчиков данной программы.

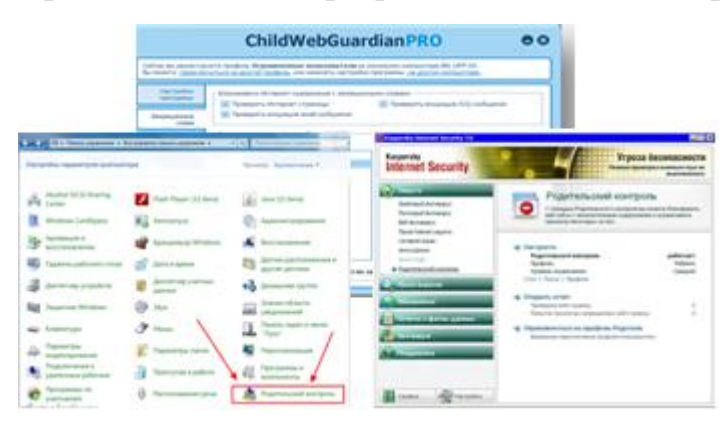

Способ 2. Установите контентный фильтр

Контент-фильтр — устройство или программное обеспечение для фильтрации сайтов по их содержимому, не позволяющее получить доступ к определённым сайтам или услугам сети Интернет. Средствами контентфильтрации доступа к сети Интернет являются аппаратно-программные или программные комплексы, обеспечивающие ограничение доступа к интернетресурсам, которые не предназначены для детей.

В настоящее время в Интернете в свободном доступе находится огромное количество программ для контентной фильтрации, работа многих из них незаметна для ребенка.

Программы блокируют содержимое, загружаемое из интернета, и запрещают доступ к различным порно-сайтам, а также к сайтам, содержащим насилие и пропаганду терроризма, азартные игры и т. д. Имеются программы, позволяющие блокировать доступ к социальным сетям.

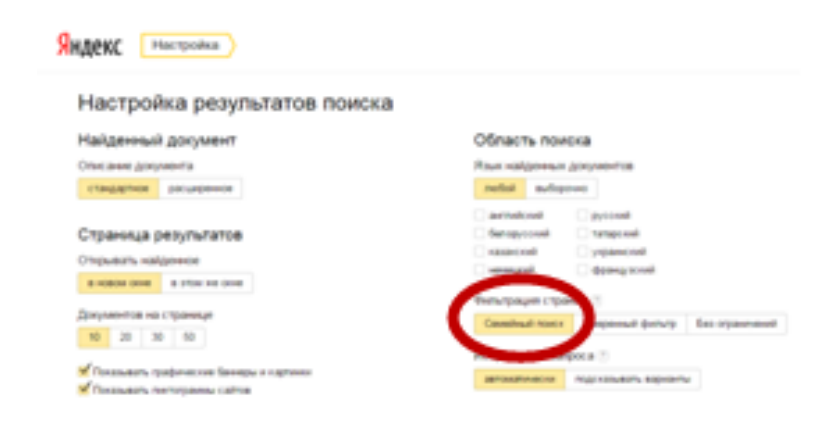

Способ 3. Настройте «семейный (безопасный) поиск» в браузере

Безопасный поиск позволяет исключить из выдачи результатов сайты с материалами сексуального характера и изображения насилия.

1. Для настройки «семейного» поиска в «Яндекс» воспользуйтесь страницей «Яндекс. Настройка» и выберите один трех вариантов:

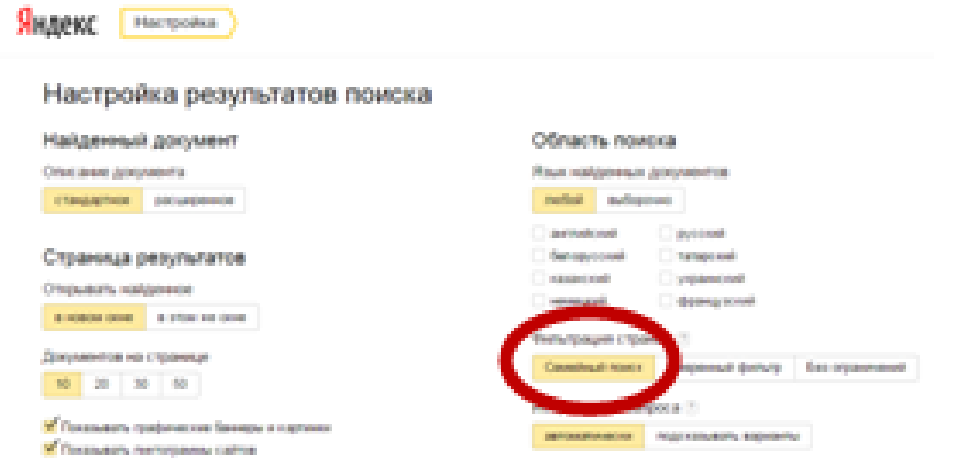

2. Если Вы используйте браузер Google Chrome воспользуйтесь расширением Adult Blocker (доступно бесплатно)

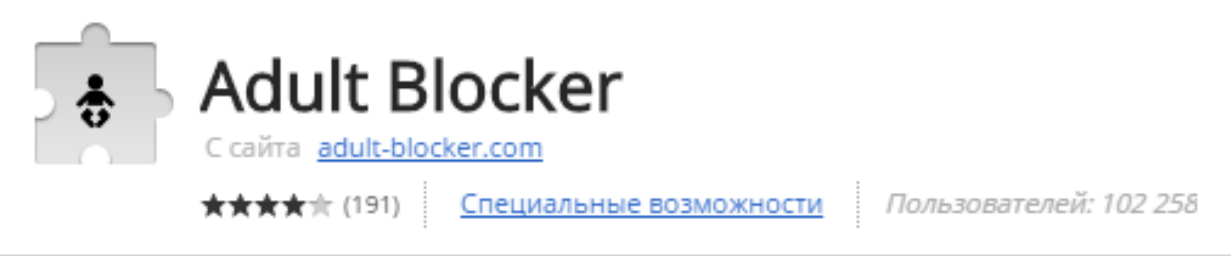

Аналогичные расширения имеются также в браузерах «Opera» и «Firefox».

Способ 4. Используйте «детский» браузер

Установка детского браузера позволит оставить ребенка наедине с компьютером не опасаясь за его безопасность.

Детский браузер  $\Gamma$ о́гуль — бесплатное расширение браузера Mozilla Firefox для родительского контроля и ограничения детей в сети от нежелательного контента. Для скачивания необходимо ввести название программы в поисковике.

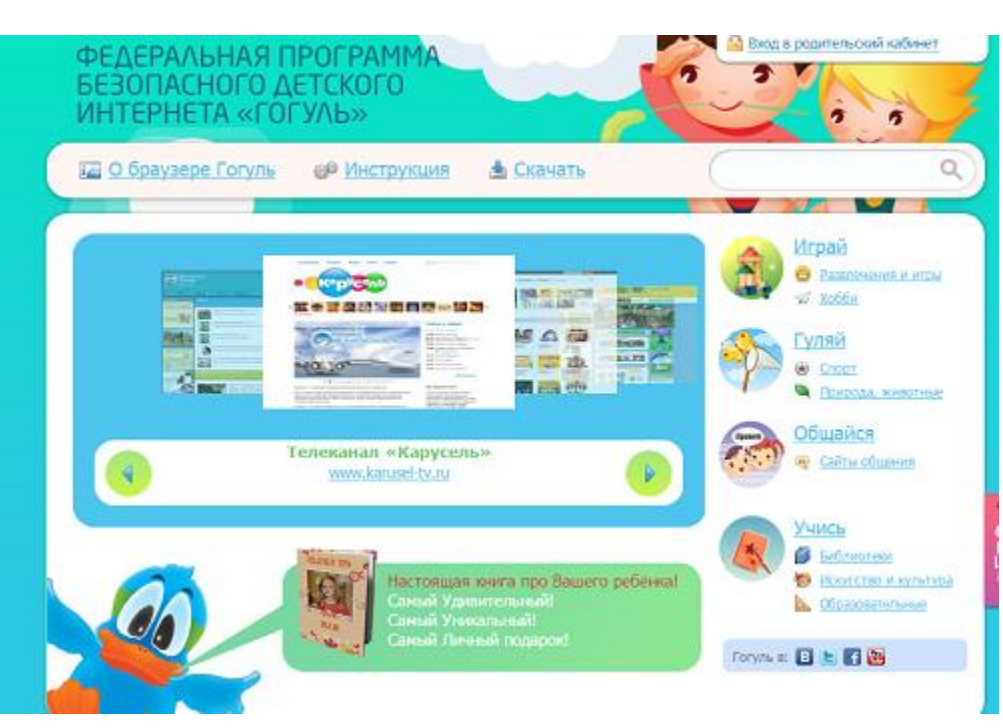

Способ 5, но самый важный!

Уделите детям больше своего внимания! Разорвите узы интернет-зависимости – подарите ребенку свою любовь и общение